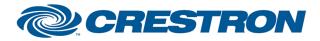

## Partner: ESI Model: RQ Device Type: Screen and Shade Control

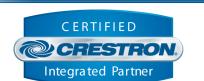

**Certified Module** 

| GENERAL INFORMATION         |                                                                                                    |  |  |
|-----------------------------|----------------------------------------------------------------------------------------------------|--|--|
| SIMPLWINDOWS NAME:          | ESI RQ                                                                                                    |  |  |
| CATEGORY:                   | Shades/Drapes                                                                                                    |  |  |
| VERSION:                    | 1.0                                                                                                    |  |  |
| SUMMARY:                    | This module will control the ESI RQ shade system.                                                                  |  |  |
| GENERAL NOTES:              | This module provides control of the ESI RQ shade system. It also provides feedback for the current shade position. |  |  |
| CRESTRON HARDWARE REQUIRED: | CNX-COM, C2-COM, ST-COM                                                                                            |  |  |
| SETUP OF CRESTRON HARDWARE: | RS232<br>XON<br>Baud: 9600<br>Parity: None<br>Data Bits: 8<br>Stop Bits: 1                                         |  |  |
| VENDOR FIRMWARE:            | V1.0                                                                                                    |  |  |
| VENDOR SETUP:               | None                                                                                                    |  |  |
| CABLE DIAGRAM:              | CNSP-121                                                                                                    |  |  |

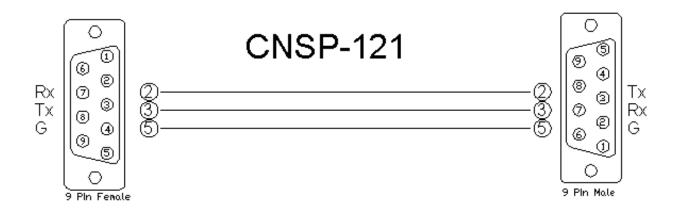

www.crestron.com

Crestron Certified Integrated Partner Modules can be found archived on our website in the Design Center. For more information please contact our Technical Sales Department at techsales@crestron.com. The information contained on this document is privileged and confidential and for use by Crestron Authorized Dealers, CAIP Members, A+ Partners and Certified Integrated Partners only. Specifications subject to change without notice.

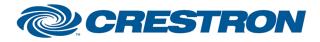

## Partner: ESI Model: RQ Device Type: Screen and Shade Control

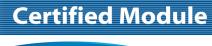

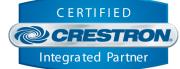

## CONTROL:

| Open/Close/Stop         | D | Pulse to open, close and stop the shade                                                                                                    |
|-------------------------|---|----------------------------------------------------------------------------------------------------|
| Press_&_Hold_Open/Close | D | Press and hold to open or close the shade. The shade will stop on the release.                                                                                                |
| Position_Send           | D | Analog value to send for the desired position. Could come from an analog initialize<br>or an analog RAM symbol. NOTE: THIS SHOULD NOT COME FROM A SLIDER<br>ON A TOUCH PANEL. |
| Initialize              | D | Pulse to get the travel time and the current position.                                                                                                    |
| From_Device\$           | S | Serial signal to be routed from a 2-way serial com port.                                                                                                    |

| PARAMETERS:    |   |                                                                                                    |
|----------------|---|----------------------------------------------------------------------------------------------------|
| Address Byte * | Ρ | Enter the address of the motor to control. The values need to be entered in hex without an h on them. For example, for motor DR1 enter 44 for byte 1, 52 for byte 2 and 31 for byte 3 |

| FEEDBACK:          |   |                                                                                                    |
|--------------------|---|----------------------------------------------------------------------------------------------------|
| Opening/Closing_Fb | D | High to indicate that the motor is either opening or closing.                                            |
| Position_Analog    | D | Analog value representing the current shade position to be displayed using a bar graph on a touch panel. |
| To_Device\$        | S | Serial signal to be routed to a serial com port.                                                         |

| TESTING:                         |             |  |
|----------------------------------|-------------|--|
| OPS USED FOR TESTING:            | 3.155.1143  |  |
| SIMPL WINDOWS USED FOR TESTING:  | 2.08.26     |  |
| CRES DB USED FOR TESTING:        | 18.6.2      |  |
| SYMBOL LIBRARY USED FOR TESTING: | 454         |  |
| SAMPLE PROGRAM:                  | ESI RQ Demo |  |
| REVISION HISTORY:                | V. 1.0      |  |

Crestron Certified Integrated Partner Modules can be found archived on our website in the Design Center. For more information please contact our Technical Sales Department at techsales@crestron.com. The information contained on this document is privileged and confidential and for use by Crestron Authorized Dealers, CAIP Members, A+ Partners and Certified Integrated Partners only. Specifications subject to change without notice.